# Security Monitoring

#### **ISP Workshops**

# Managing and Monitoring IPv6 Networks

- SNMP Monitoring
- □ IPv6-Capable SNMP Management Tools
- NetFlow Analysis
- Syslog
- Keeping accurate time
- Intrusion Detection
- Managing the Security Configuration

# Using SNMP for Managing IPv6 Networks

### What is SNMP?

- SNMP Simple Network Management Protocol
- Industry standard, hundreds of tools exist to exploit it
- Present on any decent network equipment
- Query/response based: GET / SET
- Monitoring generally uses GET
- Object Identifiers (OIDs)
- Keys to identify each piece of data
- Concept of MIB (Management Information Base)
- Defines a collection of OIDs

### What is SNMP?

- Typical queries
  - Bytes In/Out on an interface, errors
  - CPU load
  - Uptime
  - Temperature or other vendor specific OIDs
- □ For hosts (servers or workstations)
  - Disk space
  - Installed software
  - Running processes
  - **.**..
- Windows and UNIX have SNMP agents

#### What is SNMP?

- □ UDP protocol, port 161
- Different versions
  - v1 (1988) RFC1155, RFC1156, RFC1157
    - Original specification
  - v2 RFC1901 ... RFC1908 + RFC2578
    - Extends v1, new data types, better retrieval methods (GETBULK)
    - Used is version v2c (simple security model)
  - v3 RFC3411 ... RFC3418 (w/security)
- □ Typically we use SNMPv2 (v2c)

## SNMP roles

- Terminology:
  - Manager (the monitoring station)
  - Agent (running on the equipment/server)

### How does it work?

Basic commands

```
GFT
                          (manager \rightarrow agent)
   Query for a value
GET-NEXT
                          (manager \rightarrow agent)
   Get next value (e.g. list of values for a table)
GET-RESPONSE
                          (agent \rightarrow manager)
   Response to GET/SET, or error
SFT
                          (manager \rightarrow agent)
   Set a value, or perform action
                          (agent → manager)
TRAP
   Spontaneous notification from equipment (line down,
     temperature above threshold, ...)
```

## OIDs and MIBs

- OID: Object Identifier
  - A unique key to select a particular item of data in the device
  - The same piece of information is always found at the same OID. That's simple!
  - An OID is a variable-length string of numbers, e.g. 1.3.6.1.2.1.1.3
  - Allocated hierarchically in a tree to ensure uniqueness (similar to DNS)
- MIB: Management Information Base
  - A collection of related OIDs
  - A mapping of numeric OIDs to human-readable names

## The MIB Tree

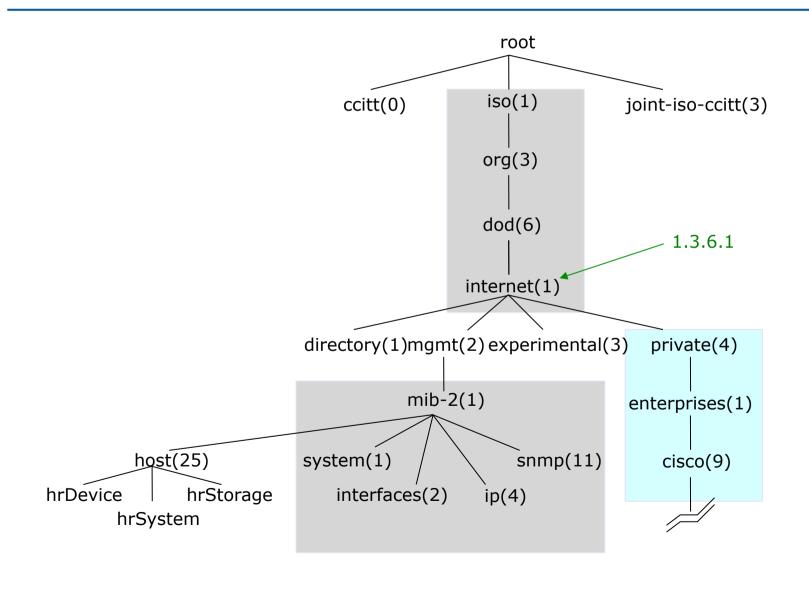

## The MIB Tree

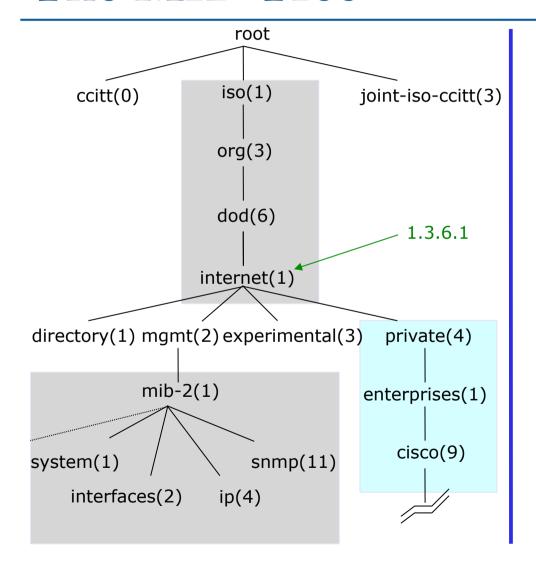

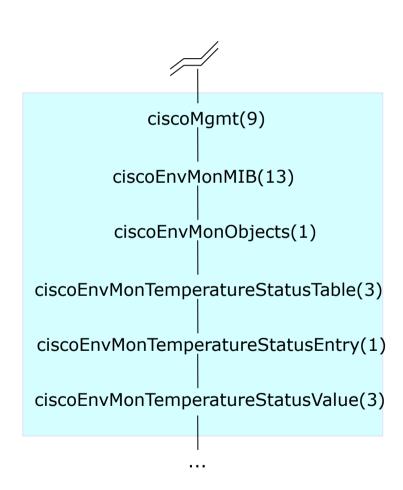

#### If E-mail addresses were OIDs...

- user@nsrc.org
  - Would have been something like:
  - user@nsrc.enterprises.private.internet.dod.org.iso
  - user@99999.1.4.1.6.3.1
- Except that we write the top-most part at the left:
  - 1.3.6.1.4.1.99999.117.115.101.114
- Don't worry about the deeply branched tree
  - What matters is that OIDs are unique.
- Ensures vendors don't have conflicting OIDs
- The numeric OID is what gets sent on the wire

#### The Internet MIB

```
directory(1) OSI directory
mgmt(2) RFC standard objects *
experimental(3) Internet experiments
private(4) Vendor-specific *
security(5) Security
snmpV2(6) SNMP internal
```

- \* Really only two branches of any interest:
  - 1.3.6.1.2.1 = Standard MIBs
  - 1.3.6.1.4.1 = Vendor-specific (proprietary) MIBs

## OIDs and MIBs

- Read from left to right
- OID components separated by '.'
  - **1**.3.6.1.4.1.9. ...
- Each OID corresponds to a label
  - .1.3.6.1.2.1.1.5  $\rightarrow$  sysName
- □ The complete path:
  - .iso.org.dod.internet.mgmt.mib-2.system.sysN ame
- How do we convert from OIDs to Labels (and vice versa?)
  - Use of MIBs files!

#### MIB files

- MIB files define the objects that can be queried, including:
  - Object name
  - Object description
  - Data type (integer, text, list)
- MIB files are structured text, using ASN.1
- Standard MIBs include:
  - MIB-II (RFC1213) a group of sub-MIBs
  - HOST-RESOURCES-MIB (RFC2790)

## MIBs – SAMPLE

```
sysUpTime OBJECT-TYPE
           SYNTAX TimeTicks
          ACCESS read-only
           STATUS mandatory
           DESCRIPTION
               "The time (in hundredths of a second) since the network
                management portion of the system was last re-initialized."
           ::= { system 3 }
sysUpTime OBJECT-TYPE
  This defines the object called sysUpTime.
SYNTAX TimeTicks
  This object is of the type TimeTicks. Object types are specified in the SMI we mentioned a moment ago
ACCESS read-only
  This object can only be read via SNMP (i.e., get-request); it cannot be changed (i.e., set-request).
STATUS mandatory
  This object must be implemented in any SNMP agent.
DESCRIPTION
  A description of the object
::= { system 3 }
  The sysupTime object is the third branch off of the system object group tree.
```

## MIB files - 2

- MIB files also make it possible to interpret a returned value from an agent
  - For example, the status for a fan could be 1,2,3,4,5,6 what does it mean?

## MIBs – SAMPLE

CiscoEnvMonState ::= TEXTUAL-CONVENTION
STATUS current
DESCRIPTION

"Represents the state of a device being monitored. Valid values are:

normal(1): the environment is good, such as low

temperature.

warning(2): the environment is bad, such as temperature

above normal operation range but not too

high.

critical(3): the environment is very bad, such as

temperature much higher than normal

operation limit.

shutdown(4): the environment is the worst, the system

should be shutdown immediately.

notPresent(5): the environmental monitor is not present,

such as temperature sensors do not exist.

notFunctioning(6): the environmental monitor does not

function properly, such as a temperature

sensor generates a abnormal data like

1000 C.

## Querying SNMP agent

Some typical commands for querying:

```
snmpget
snmpwalk
snmpstatus
snmptable
```

#### □ Syntax:

```
snmpXXX -c community -v1 host [oid]
snmpXXX -c community -v2c host [oid]
```

## Querying SNMP agent

#### Let's take an example

```
snmpstatus -c NetManage -v2c 10.10.0.254
snmpget -c NetManage -v2c 10.10.0.254 ifNumber.0
snmpwalk -c NetManage -v2c 10.10.0.254 ifDescr
```

## Querying SNMP agent

- Community:
  - A "security" string (password) to define whether the querying manager will have RO (read only) or RW (read write) access
  - This is the simplest form of authentication in SNMP
- - A value, for example, .1.3.6.1.2.1.1.5.0
  - or its name equivalent: sysName.0
- Let's ask for the system's name (using the OID above)
  - Why the .0? What do you notice?

## SNMP failure: no response?

- The device might be offline or unreachable
- The device might not be running an SNMP agent
- The device might be configured with a different community string
- The device might be configured to refuse SNMP queries from your IP address
- In all of these cases you will get no response

# IPv6-Capable SNMP Management Tools – MRTG

# MRTG: Multi Router Traffic Grapher

- Tool to monitor traffic load on network links
- Generates HTML pages with PNG images
- Almost live visual representation of traffic
- Available at http://oss.oetiker.ch/mrtg/.
- MRTG is ubiquitous...

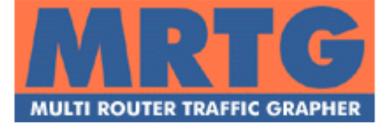

Uses simple SNMP queries on a regular interval to generate graphs.

#### **MRTG**

- External MRTG readers to interpret data as needed
- Can build graphs of anything with SNMP MIB like
   CPU load, disk availability, temperature, etc.
- Data sources can be anything that provides a counter or gauge value – not necessarily SNMP.
- For example, graphing round trip times
- MRTG can be extended to work with RRDTool

### MRTG: Issues

- Generates a new graph every 5 minutes... Lots of overhead if lots of graphs.
- □ Very few customizable graphing options.
- □ Disk space can be an issue.
- MRTG management is tedious.

## Using MRTG

- Get the required packages
- Compile and install the packages
- Make cfg files for router interfaces with cfgmaker
- Create html pages from the cfg files with indexmaker
- Trigger MRTG periodically from cron or run it in daemon mode

#### **RRD**tool

- Round Robin Database for time series data storage
- Command line based
- From the author of MRTG
- Made to be faster and more flexible
- Includes CGI and Graphing tools, plus APIs
- Solves the Historical Trends and Simple Interface problems as well as storage issues

Find RRDtool here: http://oss.oetiker.ch/rrdtool/

logging & graphing

## Defining the Output (Archives)

- RRA:AVERAGE:0.5:1:24
- RRA:AVERAGE:0.5:6:10
  - RRA = Round Robin Archive
  - AVERAGE = consolidation function
  - 0.5 = up to 50% of consolidated points may be UNKNOWN
  - 1:24 = this RRA keeps each sample (average over one 5 minute primary sample), 24 times (which is 2 hours worth)
  - 6:10 = one RRA keeps an average over every six 5 minute primary samples (30 minutes), 10 times (which is 5 hours worth)
  - Clear as mud!
  - All depends on original step size which defaults to 5 minutes

#### RRDtool Database Format

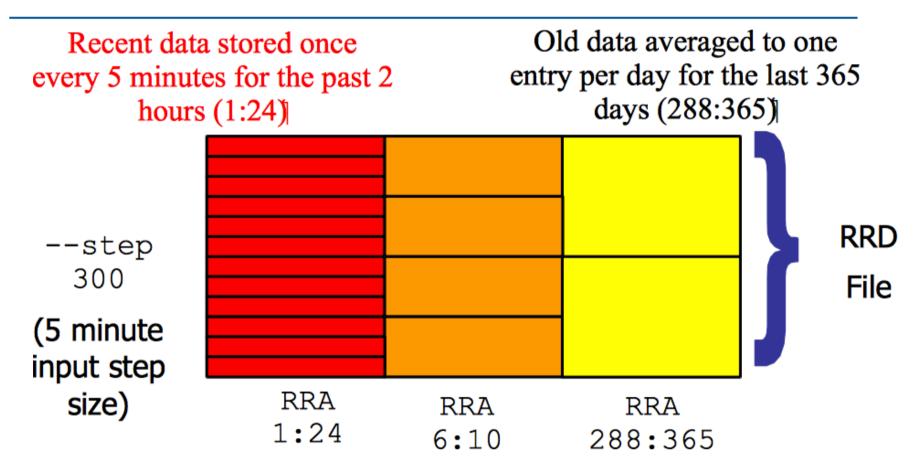

Medium length data averaged to one entry per half hour for the last 5 hours (6:10)

## So simple...

□ rrdtool create /var/nagios/rrd/host0 load.rrd -s 600 DS:1MIN-Load:GAUGE:1200:0:100 DS:5MIN-Load: GAUGE: 1200:0:100 DS: 15MIN-Load: GAUGE: 1200:0:100 RRA:AVERAGE:0.5:1:50400 RRA:AVERAGE: 0.5:60:43800 □ rrdtool create /var/nagios/rrd/ host0 disk usage.rrd -s 600 DS:root:GAUGE:1200:0:U DS:home:GAUGE:1200:0:U DS:usr:GAUGE:1200:0:U DS:var:GAUGE:1200:0:U RRA:AVERAGE:0.5:1:50400 RRA:AVERAGE:0.5:60:43800 □ rrdtool create /var/nagios/rrd/apricot-INTL Ping.rrd -s 300 DS:ping:GAUGE:600:0:U RRA: AVERAGE: 0.5:1:50400 RRA: AVERAGE: 0.5:60:43800 □ rrdtool create /var/nagios/rrd/host0 total.rrd -s 300 DS:IN:COUNTER:1200:0:U DS:OUT:COUNTER:600:0:U RRA:AVERAGE:0.5:1:50400 RRA:AVERAGE:0.5:60:43800

## What it looks like...

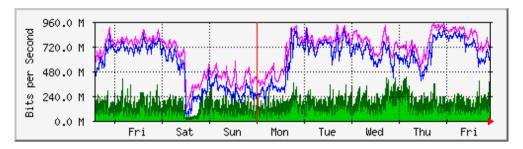

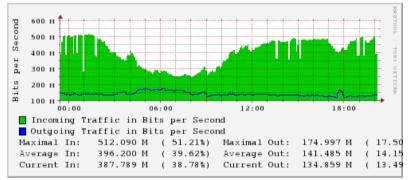

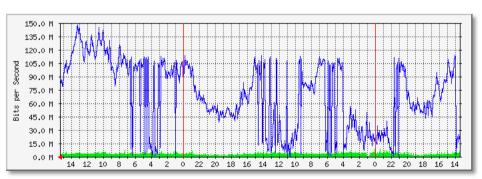

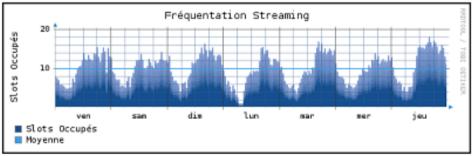

# Questions?

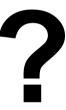

## NetFlow Analysis

#### What is a Network Flow?

- A set of related packets
- Packets that belong to the same transport connection. e.g.
  - TCP, same src IP, src port, dst IP, dst port
  - UDP, same src IP, src port, dst IP, dst port
  - Some tools consider "bidirectional flows", i.e. A→B and B→A as part of the same flow

http://en.wikipedia.org/wiki/ Traffic\_flow\_(computer\_networking)

## Simple flows

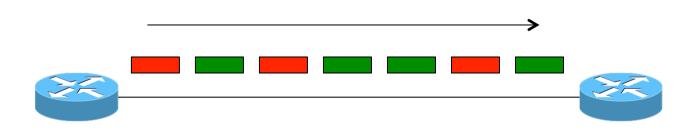

= Packet belonging to flow X

= Packet belonging to flow Y

#### Cisco IOS Definition of a Flow

- Unidirectional sequence of packets sharing:
  - Source IP address
  - Destination IP address
  - 3. Source port for UDP or TCP, 0 for other protocols
  - 4. Destination port for UDP or TCP, type and code for ICMP, or 0 for other protocols
  - 5. IP protocol
  - 6. Ingress interface (SNMP ifIndex)
  - 7. IP Type of Service

# IOS: which of these six packets are in the same flows?

|   | Src IP  | Dst IP  | Protocol | Src Port | Dst Port |
|---|---------|---------|----------|----------|----------|
| Α | 1.2.3.4 | 5.6.7.8 | 6 (TCP)  | 4001     | 80       |
|   |         |         |          |          |          |
| В | 5.6.7.8 | 1.2.3.4 | 6 (TCP)  | 80       | 4001     |
|   |         |         |          |          |          |
| С | 1.2.3.4 | 5.6.7.8 | 6 (TCP)  | 4002     | 80       |
|   |         |         |          |          |          |
| D | 1.2.3.4 | 5.6.7.8 | 6 (TCP)  | 4001     | 80       |
|   |         | •       | •        |          |          |
| Е | 1.2.3.4 | 8.8.8.8 | 17 (UDP) | 65432    | 53       |
|   |         |         |          |          |          |
| F | 8.8.8.8 | 1.2.3.4 | 17 (UDP) | 53       | 65432    |

# IOS: which of these six packets are in the same flows?

|   | Src IP  | Dst IP  | Protocol | Src Port | Dst Port |
|---|---------|---------|----------|----------|----------|
| Α | 1.2.3.4 | 5.6.7.8 | 6 (TCP)  | 4001     | 80       |
|   |         | 1       | Ţ        |          |          |
| В | 5.6.7.8 | 1.2.3.4 | 6 (TCP)  | 80       | 4001     |
|   |         |         |          |          |          |
| С | 1.2.3.4 | 5.6.7.8 | 6 (TCP)  | 4002     | 80       |
|   |         |         |          |          |          |
| D | 1.2.3.4 | 5.6.7.8 | 6 (TCP)  | 4001     | 80       |
|   |         |         |          |          |          |
| Е | 1.2.3.4 | 8.8.8.8 | 17 (UDP) | 65432    | 53       |
|   |         |         |          |          |          |
| F | 8.8.8.8 | 1.2.3.4 | 17 (UDP) | 53       | 65432    |

What about packets "C" and "D"?

#### Flow Accounting

- A summary of all the packets seen in a flow (so far):
  - Flow identification: protocol, src/dst IP/port...
  - Packet count
  - Byte count
  - Start and end times
  - Maybe additional info, e.g. AS numbers, netmasks
- Records traffic volume and type but not content

#### Uses and Applications

- You can answer questions like:
  - Which user / department has been uploading / downloading the most?
  - Which are the most commonly-used protocols on my network?
  - Which devices are sending the most SMTP traffic, and to where?
- Identification of anomalies and attacks
- More fine-grained visualisation (graphing) than can be done at the interface level

#### Working with flows

- 1. Configure device (e.g. router) to generate flow accounting records
- Export the flows from the device (router) to a collector (PC)
  - Configure protocol version and destination
- 3. Receive the flows, write them to disk
- 4. Analyse the flows

Many tools available, both free and commercial

#### Where to generate flow records

- 1. On a router or other network device
  - If the device supports it
  - No additional hardware required
  - Might have some impact on performance
- 2. Passive collector (usually a Unix host)
  - Receives a copy of every packet and generates flows
  - Requires a mirror port
  - Resource intensive

#### Router Collection

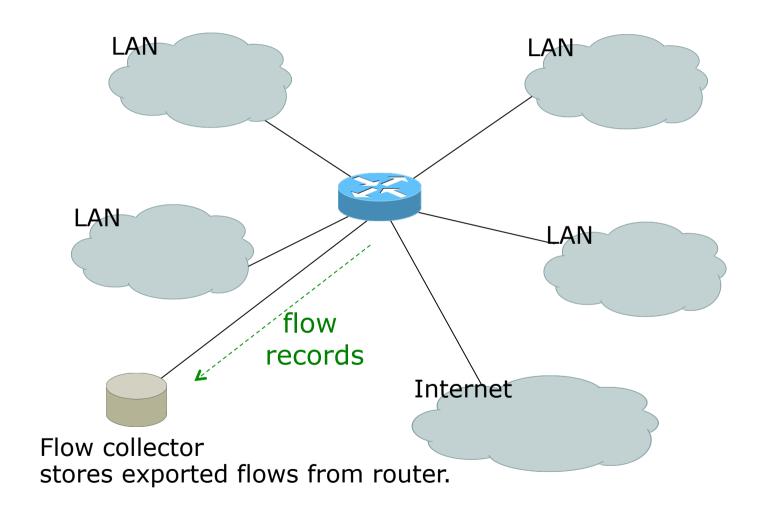

#### Router Collection

- All flows through router can be observed
- Router overhead to process & export flows
- Can select which interfaces Netflow collection is needed and not activate it on others
- If router on each LAN, Netflow can be activated on them to reduce load on core router

#### Passive Monitor Collection

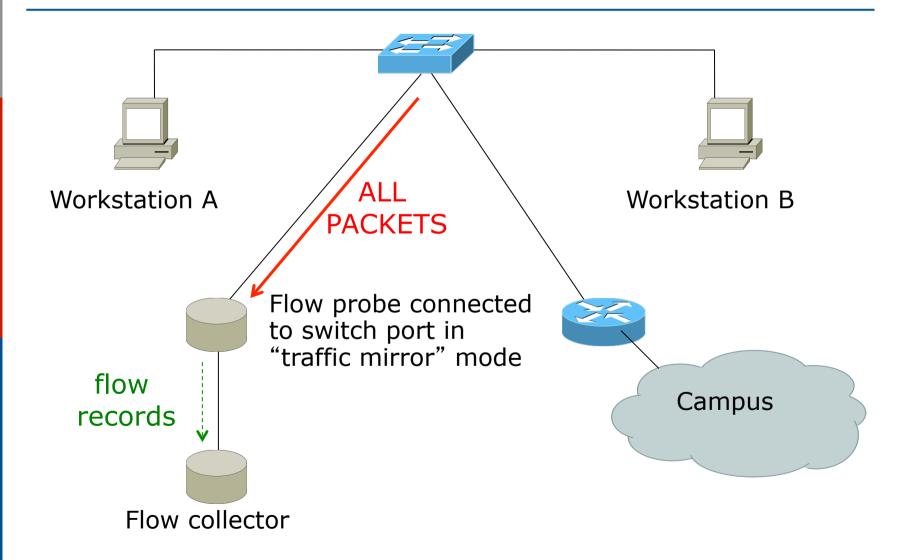

#### Passive Collector

- Examples
  - softflowd (Linux/BSD)
  - pfflowd (BSD)
  - ng\_netflow (BSD)
- Collector sees all traffic through the network point it is connected on and generates flows
- Relieves router from processing traffic, creating flows and exporting them

#### Passive Collector (cont.)

- Useful on links:
  - With only one entry into the network
  - Where only flows from one section of the network are needed
- Can be deployed in conjunction with an IDS

#### A thought:

Your network probably already has a device which is keeping track of IP addresses and port numbers of traffic flowing through it.

What is it?

#### Flow Export Protocols

- □ Cisco Netflow, different versions
  - v5: widely deployed
  - v9: newer, extensible, includes IPv6 support
- □ IP Flow Information Export (**IPFIX**):
  - IETF standard, based on Netflow v9
- sFlow: Sampling-based, commonly found on switches
- **jFlow**: Juniper
- We use Netflow, but many tools support multiple protocols

#### Cisco Netflow

- Unidirectional flows
- IPv4 unicast and multicast
  - (IPv6 in Netflow v9)
- □ Flows exported via UDP
  - Choose a port. No particular standard, although 2055 and 9996 are commonly used
- Supported on IOS, ASA and CatOS platforms
  - But with different implementations

## Cisco IOS Configuration

- Configured on each input interface
  - modern IOS allows both input and output
- Define the version
- Define the IP address and port of the collector (where to send the flows)
- Optionally enable aggregation tables
- Optionally configure flow timeout and main (v5) flow table size
- Optionally configure sample rate

### Configuring Netflow: the old way

■ Enable CEF

```
ip cef
ipv6 cef
```

□ Enable Netflow on each interface (IPv4)

```
ip route-cache flow (pre IOS 12.4)
OR
```

```
ip flow ingress
ip flow egress
(IOS 12.4 onwards)
```

■ Enable Netflow on each interface (IPv6)

```
ipv6 flow ingress
ipv6 flow egress
```

(IOS 12.4 and 12.4T only)

### Configuring Netflow: the old way

Configuring top-talkers:

```
ip flow-top-talkers
  top 50
  sort-by bytes
  match input-interface <interface>
```

□ Showing top flows:

```
show ip flow top-talkers
```

Exporting Flows to a collector

```
ip flow-export version [5|9] [origin-as|peer-as]
ip flow-export destination <x.x.x.x> <udp-port>
```

#### "Flexible Netflow": the new way

- Only way to monitor IPv6 flows on modern IOS
- Start using it now IPv6 is coming / here
- Many mind-boggling options available, but basic configuration is straightforward

### Flexible netflow configuration

Define one or more exporters

```
flow exporter EXPORTER-1
destination 192.0.2.99
transport udp 9996
source Loopback0
template data timeout 300
```

Define one or more flow monitors

```
flow monitor FLOW-MONITOR-V4
exporter EXPORTER-1
cache timeout active 300
record netflow ipv4 original-input
flow monitor FLOW-MONITOR-V6
exporter EXPORTER-1
cache timeout active 300
record netflow ipv6 original-input
```

#### Flexible netflow configuration

Apply flow monitors to interface

```
interface GigabitEthernet0/0/0
ip flow monitor FLOW-MONITOR-V4 input
ip flow monitor FLOW-MONITOR-V4 output
ipv6 flow monitor FLOW-MONITOR-V6 input
ipv6 flow monitor FLOW-MONITOR-V6 output
```

## "Top-talkers"

You can summarize flows directly on the router, e.g.

show flow monitor FLOW-MONITOR-V4 cache aggregate ipv4 source address ipv4 destination address sort counter bytes top 20

- Yes, that's one long command!
- Old command "show ip flow top-talkers" sadly gone, but you could make an alias

```
config terminal alias exec top-talkers show flow..
```

# Questions?

# System Logging – Syslog

## Syslog basics

- Uses UDP protocol, port 514
- Syslog messages have two attributes (in addition to the message itself):

| Faci        | ility    | Level     |     |  |
|-------------|----------|-----------|-----|--|
| Auth        | Security | Emergency | (0) |  |
| Authpriv    | User     | Alert     | (1) |  |
| Console     | Syslog   | Critical  | (2) |  |
| Cron        | UUCP     | Error     | (3) |  |
| Daemon      | Mail     | Warning   | (4) |  |
| FTP         | NTP      | Notice    | (5) |  |
| Kern        | News     | Info      | (6) |  |
| LPR         |          | Debug     | (7) |  |
| Local0Local | 7        |           |     |  |

## Log Management and Monitoring

- Keep your logs in a secure place where they can be easily inspected.
- Watch your log files.
- They contain important information:
  - Lots of things happen and someone needs to review them.
  - It's not practical to do this manually.

## Log Management and Monitoring

On your routers and switches

```
Sep 1 04:40:11.788 INDIA: %SEC-6-IPACCESSLOGP: list 100 denied tcp
79.210.84.154(2167) -> 169.223.192.85(6662), 1 packet

Sep 1 04:42:35.270 INDIA: %SYS-5-CONFIG_I: Configured from console by pr on
vty0 (203.200.80.75)

%CI-3-TEMP: Overtemperature warning

Mar 1 00:05:51.443: %LINK-3-UPDOWN: Interface Serial1, changed state to down
```

#### □ And, on your servers

```
Aug 31 17:53:12 ubuntu nagios3: Caught SIGTERM, shutting down...

Aug 31 19:19:36 ubuntu sshd[16404]: Failed password for root from 169.223.1.130 port 2039 ssh2
```

## Log Management

- Centralize and consolidate log files
- Send all log messages from your routers, switches and servers to a single node – a log server.
- All network hardware and UNIX/Linux servers can be monitored using some version of syslog.
- Windows can, also, use syslog with extra tools.
- Save a copy of the logs locally, but, also, save them to a central log server.

## Centralized logging

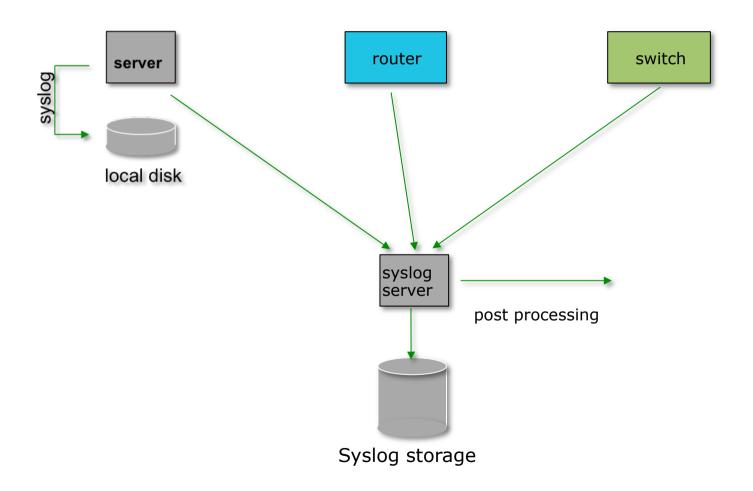

## Configuring centralized logging

- Cisco hardware
  - At a minimum:
    - logging ip.of.logging.host
- Unix and Linux nodes
  - In /etc/syslog.conf, add:

\*.\*

@ip.of.log.host

- Restart syslogd
- Other equipment have similar options
  - Options to control facility and level

## Receiving syslog messages

- Identify the facility that the equipment is going to use to send its messages.
- Reconfigure syslogd to listen to the network.
  - Ubuntu: add "-r" to /etc/defaults/syslogd
- Add an entry to syslogd where messages are going to be written:

local7.\* /var/log/routers

Create the file

touch /var/log/routers

Restart syslogd

/etc/init.d/syslogd restart

## Grouping logs

- Using facility and level you can group by category in distinct files.
- With software such as syslog-ng you can group by machine, date, etc. automatically in different directories.
- You can use grep to review logs.
- You can use typical UNIX tools to group and eliminate items that you wish to filter:

```
egrep -v '(list 100 denied|logging rate-limited)' mylogfile
```

Is there a way to do this automatically?

#### Benefits of Accurate Time

#### Network Time Protocol

- If you want to cross compare logs from network devices, you need to synchronize the time on all the devices
- Use NTP
  - From external time source
    - Upstream ISP, Internet, GPS, atomic clock
  - From internal time source
    - Router can act as stratum 1 time source
- Operators of network infrastructure crossing timezones tend to:
  - Operate network in one timezone
  - Or set all system clocks to GMT (UTC)

#### Network Time Protocol

Set timezone

```
clock timezone <name> [+/-hours [mins]]
```

Router as source

```
ntp master 1
```

External time source (master)

```
ntp server a.b.c.d
```

External time source (equivalent)

```
ntp peer e.f.g.h
```

#### Network Time Protocol

■ Example Configuration:

```
clock timezone AEST 10
!

ntp update-calendar

ntp source loopback0

ntp server <other time source>

ntp peer <other time source>

ntp peer <other time source>
```

## Securing NTP

- NTP needs to be protected (like any other protocol)
  - Defaults are for NTP to listen to the world (for synchronisation as well as command/control functions)
- Command/control channels return large amounts of information from one simple query
  - Potential of serious DOS attack for very little effort
- Best Practice:
  - Allow synchronisation from trusted devices (or world)
  - Allow command/control from no one (or NOC only)

## Secured NTP: Example

- Access control lists:
  - One ACL to block access to the command/control channels
  - Another ACL to allow access to the time server
- Applying ACLs to ntp configuration
  - ntp access-group [ipv4|ipv6] peer
    - The ntp devices we give full access to
  - ntp access-group [ipv4|ipv6] serve
    - The ntp devices we give server and query access to
  - ntp access-group [ipv4|ipv6] serve-only
    - □ The ntp devices we give server access to
  - ntp access-group [ipv4|ipv6] query-only
    - The ntp devices we give query access to

#### Secured NTP: IPv4

Example IPv4 Configuration:

```
ip access-list standard ntp-block
 remark Utility ACL to block everything
denv
        any
ip access-list standard ntp-servers
 remark NTP peers/servers we sync with
permit 192.168.1.254
deny any
ntp access-group peer ntp-servers
ntp access-group serve ntp-block
ntp access-group serve-only ntp-block
ntp access-group query-only ntp-block
ntp server 192.168.1.254
```

#### Secured NTP: IPv6

Example IPv6 Configuration:

```
ipv6 access-list v6ntp-block
 remark Utility ACL to block everything
 denv
        any any
ipv6 access-list v6ntp-servers
 remark NTP peers/servers we sync with
permit 2001:db8::1/128 any
 deny any any
ntp access-group ipv6 peer v6ntp-servers
ntp access-group ipv6 serve v6ntp-block
ntp access-group ipv6 serve-only v6ntp-block
ntp access-group ipv6 query-only v6ntp-block
ntp server 2001:db8::1
```

## Using Intrusion Detection and Prevention Systems

#### Intrusion detection

- What is intrusion detection?
  - Technically, any method that allows you to discover if someone has penetrated or is attempting intrusion into your network, host, services.
- What is intrusion?
  - Unlawfully gaining access to systems, resources
  - The access itself, or the methods used, may be unlawful
  - There may not be a "break-in"
  - The result is the same
    - Someone is accessing something they are not allowed to...
- Just because the door was open doesn't mean I am allowed to walk in
  - You still have an intruder!

#### What is an IDS?

An IDS is a device, or group of devices, which look for specific patterns in network traffic, for the purpose of detecting malicious intent

#### Snort?

- Snort is an open source IDS, and one of the oldest ones
- Hundreds of thousands of users
- Active development of rules by the community make Snort up to date, and often more so than commercial alternatives
- Snort is fast! It can run at Gbit/s rates with the right hardware and proper tuning

## Where to place Snort?

- Snort will need to be close to the "choke point" (the point where all traffic flows through on the way in or out of your network)
  - Inside of the border router or firewall, for example

## Getting Snort to see the network

- You could run Snort in multiple ways
  - As a device "in line" behind or after the firewall/router
    - But this adds one more element that can fail in your connectivity
  - Or you could use a span/mirror port to send traffic to Snort
  - Or you can use an "optical splitter" to "mirror" or "tap into" traffic from a fiber optic link
    - This method and the previous are the most recommended

## Getting Snort to see the network

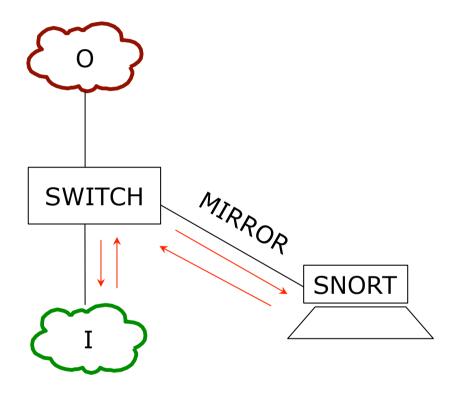

## Getting Snort to see the network

- Be careful not to overload your switch port
  - If you mirror a gigabit port to another gigabit port, the monitoring port (the receiving port) can drop packets if the total traffic exceeds 1 Gbit/s
- We'll illustrate this...

### Monitoring Port...

- On Cisco Catalyst, this is a "SPAN" port
- You can SPAN one port to another, a group of ports to one port, or an entire VLAN to a port
- Sample config:

```
interface FastEthernet 0/1
# port monitor FastEthernet 0/2
```

■ This would copy any packet received on F0/2 to F0/1

## Monitoring Port...

- Other equipment vendors have different syntax
- HP calls it a "mirror port"

## Snort configuration file

- By default, /etc/snort/snort.conf
- □ It's a long file 900+ lines
- If you browse it, you will notice many "preprocessor" entries
- Snort has a number of "preprocessors" which will analyze the network traffic and possibly clean it up before passing it to the rules

#### Snort rules

- Snort rules are plain text files
- Adding new rules to snort is as simple as dropping the files into /etc/snort/rules/
- Groups of rules can be loaded from snort.conf using the "include" statement
- Rules can match anything
  - Technical web attacks, buffer overflow, portscan, etc...
  - Policy/user oriented URL filtering, keyword, forbidden applications, etc...

## Tailoring the rules

- Not all rules will make sense in your network
- You will want to customize which rules you want to run
- Otherwise you will get many false positives, which will lead you to ignore Snort, or simply turn it of...
  - It doesn't help to have logs full of junk alerts you don't want
  - To avoid this, rules can be suppressed (disabled)

## Updating Snort rules

- The commercially maintained snort rules are available for free with a 30 day delay from:
  - http://www.snort.org/start/rules
- Other rules are maintained by some volunteers at emerging threats:
  - http://rules.emergingthreats.net/open/
- The updating of rules can be automated with a tool called "Pulled Pork", which is located at:
  - http://code.google.com/p/pulledpork/

### Sample rules

These signatures are not enabled by default as they may generate false positive alarms on networks that do mysql development.

```
alert tcp $EXTERNAL_NET any -> $SQL_SERVERS 3306 (msg:"MYSQL root login attempt"; flow:to_server,established; content:"|0A 00 00 01 85 04 00 00 80|root|00|"; classtype:protocolcommand-decode; sid:1775; rev:2;)
```

```
alert tcp $EXTERNAL_NET any -> $SQL_SERVERS 3306 (msg:"MYSQL show databases attempt"; flow:to_server,established; content:"|0F 00 00 00 03|show databases"; classtype:protocol-command-decode; sid:1776; rev:2;)
```

```
alert tcp $EXTERNAL_NET any -> $SQL_SERVERS 3306 (msg:"MYSQL 4.0 root login attempt"; flow:to_server,established; content:"|01|"; within:1; distance:3; content:"root|00|"; within:5; distance:5; nocase; classtype:protocol-command-decode; sid:3456; rev:2;)
```

## Reporting and logging

- Snort can be made to log alerts to an SQL database, for easier searching
- A web front-end for Snort, BASE, allows one to browse security alerts graphically

#### References and documentation

- □ Snort preprocessors:
  - http://www.informit.com/articles/article.aspx? p=101148&seqNum=2
- Snort documentation
  - http://www.snort.org/docs
- □ An install guide for Ubuntu 10.04:
  - http://www.snort.org/assets/158/014snortinstallguide292.pdf

# Managing the Security Configuration

#### What is RANCID?

■ The "Really Awesome New Cisco config

Differ" - Really!

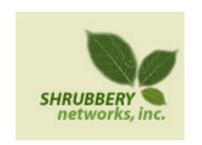

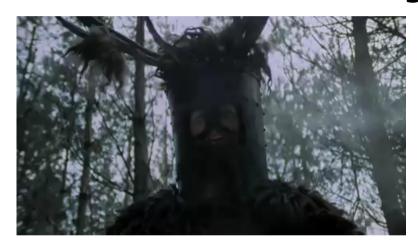

- A configuration management tool:
  - Keeps track of changes in the configs of your network equipment (Cisco, HP, Juniper, Foundry, etc.)
- Works on routers and switches

#### What is RANCID?

- Automates retrieval of the configurations and archives them
- □ Functions as:
  - Backup tool "woops, my router burned"
  - Audit tool "how did this error get in?"
  - Blame allocation :) "who did it?"
- The data is stored in a VCS (Version Control System) supported are:
  - CVS (Concurrent Versions Systems)
  - SVN (SubVersioN)

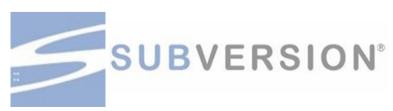

#### What is Version Control?

- Three basic principles:
  - Keep a record and history of changes
  - Give public access to the information
  - To maintain different versions from the same data set
- What types of data?
  - Source code
  - Documentation
  - Configuration files
  - Generally, any type of data...

#### How does RANCID work?

- Run (manually or automated)
- Lookup list of groups
  - For each device in each list of groups
    - Connect to the equipment (telnet, ssh, ...)
    - □ Run "show" commands config, inventory, ...
    - Collect, filter/format data
    - Retrieve the resulting config files
    - CVS/SVN check-in the changes
    - Generate a diff from the previous version
    - E-mail the diff to a mail address (individual or group)

#### What to use it for?

- Track changes in the equipment configuration
- Track changes in the hardware (S/N, modules)
- Track version changes in the OS (IOS, CatOS versions)
- Find out what your colleagues have done without telling you!
- Recover from accidental configuration errors (anyone have stories?)

## Post processing

- Run traditional filtering commands on your configs (grep, sed, for information)
- Re-use the automated login tools to build your own batch tools or do interactive login
- On large configurations, you can parallelize operations

## Other applications

- Automated checks (verify configs for strange/inconsistent setup)
- ☐ Generate DNS file from equipment list
- Use IP address adjacency to produce a graph of your network

#### References

- RANCID Project Home Page
  - http://www.shrubbery.net/rancid/
- Subversion (SVN) Home Page http://subversion.apache.org/
- Good, Short RANCID Presentation http://www.shrubbery.net/rancid/NANOG29/
- RANCID HowTo's

http://www.linuxhomenetworking.com/wiki/index.php/Quick\_HOWTO\_:\_Ch1\_:\_Network\_Backups\_With\_Rancid

http://gentoo-wiki.com/HOWTO\_Rancid

http://homepage.mac.com/duling/halfdozen/RANCID-

Howto.html

## Security Monitoring

#### **ISP Workshops**